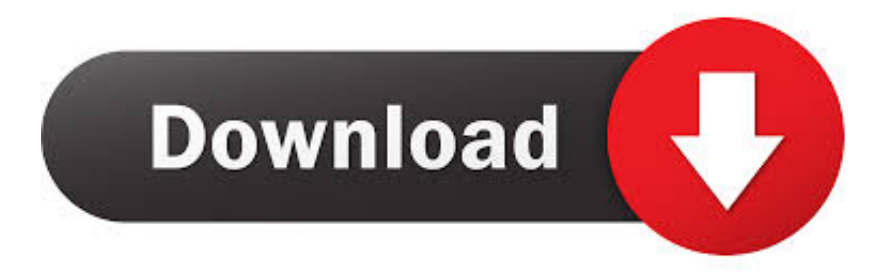

#### [Citrix Receiver For Mac Wont Install](https://tiurll.com/1ue96l)

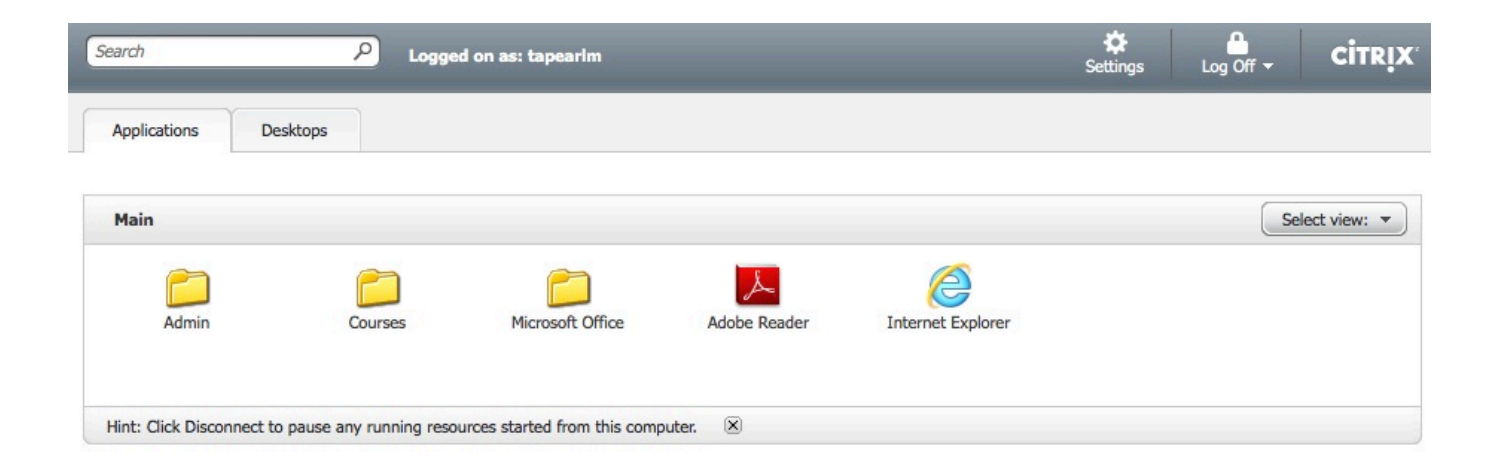

[Citrix Receiver For Mac Wont Install](https://tiurll.com/1ue96l)

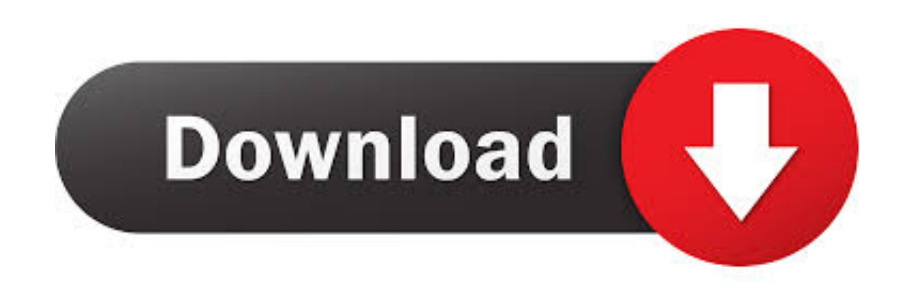

dmg file may get removed once you finished installing Citrix Receiver So follow steps below to learn how to uninstall Citrix Receiver manually and how to remove certain Citrix Receiver associated files that might be left behind your Mac system.

- 1. citrix receiver won't install
- 2. can't install citrix receiver
- 3. citrix receiver will not install windows 10

Part 1: How To Manually Uninstall Citrix Receiver on Mac Citrix Receiver has inbuilt Uninstaller utility, so when you need to uninstall the Citrix Receiver for Mac, open the CitrixReceiver.

## **citrix receiver won't install**

citrix receiver won't install, citrix receiver won't install on mac, can't install citrix receiver, citrix receiver cannot install previous version, citrix receiver will not install windows 10, citrix receiver will not install windows 7, citrix receiver installation cannot continue, citrix receiver cannot be installed. 7900 Hp لجهاز الحيوت لويندوز 7 لجهاز الصوت لويندوز الصوت لويندو

It allows users to access full desktops or individual applications from a centralized host, such as a server or cloud infrastructure. [FXpansion BFD Eco Full V1.5.0.11 WIN OSX-R2R](http://midnasencha.blogg.se/2021/march/fxpansion-bfd-eco-full-v15011-win-osx-r2r.html)

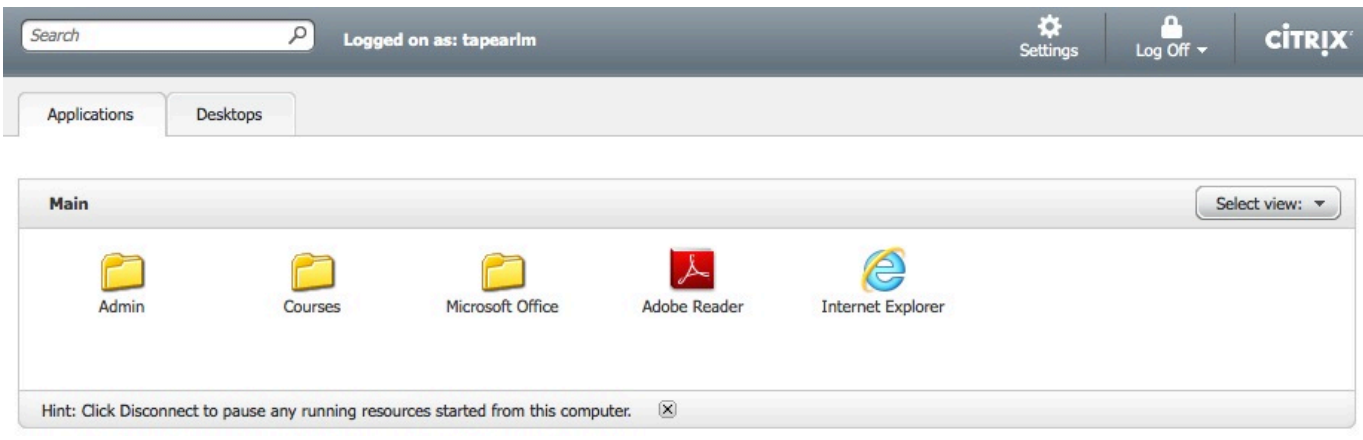

[Download Apple Prores Codec For Mac](https://serene-heyrovsky-8feb6c.netlify.app/Download-Apple-Prores-Codec-For-Mac)

### **can't install citrix receiver**

#### [Download Hotspot Shield Android](https://siparopac.substack.com/p/download-hotspot-shield-android)

 Read this article to learn how to completely and quickly uninstall Citrix Receiver from macOS (Learn ).. To be clear, Citrix Receiver is not a standalone product but one of the client components of XenDesktop or XenApp.. Citrix Receiver has been wildly installed on Windows, Mac, Android, iOS, Linux, Chrome and many other mainstream devices.. Citrix Receiver is mainly used by employees but when they decide to change to another Cloud/Host service, it may give rise to a new problem: How to clean uninstall Citrix Receiver from a Mac computer.. dmg file and select Uninstall Citrix Receiver But in many cases, the CitrixReceiver. [Mac Shortcuts For Converting Text To Simple Chinese](https://tender-murdock-63421f.netlify.app/Mac-Shortcuts-For-Converting-Text-To-Simple-Chinese)

# **citrix receiver will not install windows 10**

[Moraff 039;s Dungeons Of The Unforgiven Keygen Software For Mac](http://ficetacul.unblog.fr/2021/03/12/hot-moraff-039s-dungeons-of-the-unforgiven-keygen-software-for-mac/)

On the Introduction page, click Continue On the License page, click Continue Click Agree to accept the terms of the License Agreement.. To install Citrix Receiver for Mac: Download the dmg file for the version of Citrix Receiver for Mac you want to install from the Citrix web site and open it. e828bfe731 [O My Friend Background Music Download](https://williambipoli.doodlekit.com/blog/entry/13874513/o-my-friend-background-music-download-new)

e828bfe731

[Opengl 1.4 Driver Download Free](https://inspiring-johnson-7e8826.netlify.app/Opengl-14-Driver-Download-Free.pdf)